# **Model L40 SX (8543)**

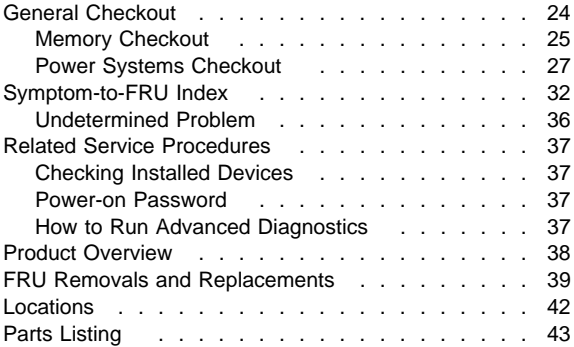

## **General Checkout**

## **001 DOES THE POWER SOURCE APPEAR TO BE OK? Yes No 002** Go to "Power Systems Checkout" on page 27. **003** – Power-off the computer and all external devices. – Insert the backup copy of the Advanced Diagnostics diskette into the diskette drive. – Power-on the computer and check for the following responses: 1. All icons on the system-status display appear once for about 1 second. **Note:** Some icons remain on after 1 second. 2. Memory counts. 3. One or two short beeps 4. The Speaker icon starts blinking and continues blinking until any key is pressed. 5. The IBM Logo is displayed on the screen. **DID YOU RECEIVE THE CORRECT RESPONSES? Yes No 004** Go to "Symptom-to-FRU Index" on page 32. **005** – Advance to the Main Menu. – Press **Ctrl**+**A**, then type **0** to run the tests. **DID YOU RECEIVE AN ERROR MESSAGE OR ERROR CODE? Yes No**  $\mathbf{I}$ **006** The diagnostic tests have completed without detecting an error. **007**

Go to "Symptom-to-FRU Index" on page 32.

## **Memory Checkout**

#### **Notes:**

- 1. Power-off the computer before removing or replacing any parts.
- 2. Run AUTOMATIC CONFIGURATION after removing or replacing memory modules. (If you have to run configuration with your own diskette, be sure the customer has all the correct option diskettes available.)
- 3. Disregard 164 Memory-Size Errors. (Model L40 does not work with the combination of two 4MB memory modules installed.)

#### **001**

- Remove the memory module kits in connectors 1 and 2 if installed. Note which memory module kit is in connector 1.
- Run the memory tests.
	- Use the RUN TESTS ONE TIME option.

#### **DID THE MEMORY TESTS END WITHOUT AN ERROR? Yes No**

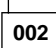

Replace the system board.

#### **003**

## **DID YOU REMOVE THE MEMORY MODULE KIT IN CONNECTOR 1?**

**Yes No**  $\overline{\phantom{a}}$ **004** Go to Step 007.

**005**

- Reinstall the memory module in connector 1.
- Run the memory test.

Use the RUN TESTS ONE TIME option.

#### **DID THE MEMORY TESTS END WITHOUT AN ERROR? Yes No**

#### $\perp$ **006**

Replace the memory module in connector 1. If that does not correct the problem, replace the system board.

```
007
```
(Step **007** continues)

(CONTINUED)

**007** (continued) **DID YOU REMOVE THE MEMORY MODULE KIT IN CONNECTOR 2? Yes No 008** Go to Step 011. **009** – Reinstall the memory module in connector 2. – Run the memory test. Use the RUN TESTS ONE TIME option. **DID THE MEMORY TESTS END WITHOUT AN ERROR? Yes No**  $\perp$ **010** Replace the memory module in connector 2. If that does not correct the problem, replace the system board. **011**

Check if the actual memory size of the memory module is different from the displayed memory size on the screen. If the problem occurs intermittently, run the memory tests multiple times to have an error log.

## **Power Systems Checkout**

#### **Note**

One or all of the batteries can discharge if there is a short circuit in the computer.

- 1. Replace the failing FRU if the power supply problem is caused by a short circuit.
- 2. Determine if one (or all) of the batteries have become discharged. Replace a discharged battery with a known-good spare (or recharge the main or standby battery.)

The test procedures for each power supply are found on the following pages.

- "Testing the AC Adapter" on page 29.
- "Testing the Rechargeable Battery" on page 29.
- "Testing the Backup Battery" on page 30.
- "Testing the Standby Battery" on page 30.
- "Testing the Quick Charger" on page 31.

None of the above? Follow the steps below.

#### **001**

### **DID THE PROBLEM OCCUR ONLY WHEN USING THE AC ADAPTER?**

**Yes No**

**002**

Go to Step 004.

**003**

Go to "Testing the AC Adapter" on page 29. If that does not correct the problem, replace the system board.

#### **004 DID THE PROBLEM OCCUR ONLY WHEN USING THE BATTERY? Yes No**

**005**

Go to Step 011 on page 28.

**006**

## **DOES A FULLY-CHARGED BATTERY DISCHARGE QUICKLY?**

**Yes No**

**007**

Go to Step 010 on page 28.

(CONTINUED)

# **008**

– Run advanced diagnostics for all devices using the AC adapter. Use the 'RUN TEST ONE TIME' option. **DID ALL THE TESTS END WITHOUT AN ERROR?**

**Yes No**

 $\mathbf{I}$ 

**009** Follow the instructions on the screen. If the instructions do not appear or do not correct the problem, replace the system board.

## **010**

Go to "Testing the Rechargeable Battery" on page 29. If that does not correct the problem, replace the system board.

## **011**

– Remove the following if installed:

- Rechargeable battery
- Standby battery
- Backup battery
- Memory module kits in connectors 1 and 2
- Internal Data/Fax Modem adapter
- Serial adapter
- Numeric keypad
- **TrackPoint**
- Mouse
- External keyboard
- External CRT display
- Cables to the hard disk drive
- Cables to the diskette drive
- Power cable to the LCD
- Signal cables to the LCD

– Connect the AC adapter and power-on the computer.

#### **DID YOU HEAR ONE LONG OR TWO SHORT BEEPS? Yes No**

# **012**

Replace the system-status display to verify the fix. If the problem still remains, put back the original system-status display, then replace the system board.

## **013**

– Suspect one of the options or devices. Reinstall each of the options or devices to the computer one at a time, and power-on the computer to see if the original problem occurs.

(Step **013** continues)

#### **013** (continued)

– Replace the last installed option or device when the problem occurs.

### **Testing the AC Adapter**

1. If a noise can be heard from the AC adapter when it is plugged into line voltage, replace the AC adapter.

If a noise still comes from the AC adapter, suspect the computer.

If not, the AC adapter has a problem. Replace the AC adapter with the original one, then go to the next step.

2. Measure the output voltage at the plug of the AC adapter cable.

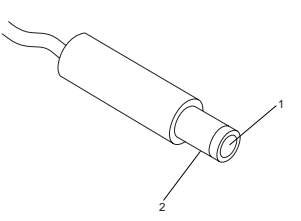

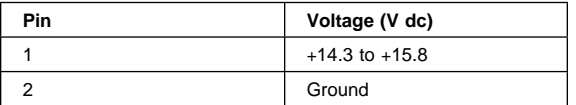

If the voltage is not correct, replace the AC adapter.

### **Testing the Rechargeable Battery**

- 1. Remove the keyboard.
- 2. Set the rechargeable battery in place without connecting any external power devices.
- 3. Measure the voltage between terminals  $1 (+)$  and  $2$ (−) and note the voltage.

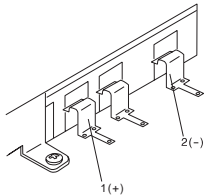

- 4. Using the AC adapter, apply external power to the computer. Make sure that a charge arrow appears in the system-status display.
- 5. Measure the voltage again between terminals 1 (+) and  $2$  (-).

If the voltage is not greater than the one measured in Step 3, replace the AC adapter. If the voltage is greater than the one measured in Step 3, go to the next step.

- 6. Remove the rechargeable battery from the computer.
- 7. Measure the voltage at the battery terminals.

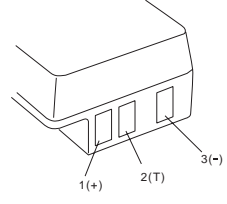

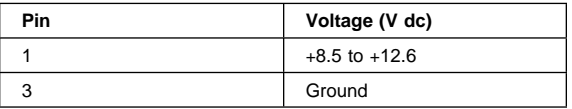

If the voltage is not correct, the rechargeable battery is discharged or defective. If the voltage is correct, go to the next step.

8. Using a low-power ohm meter, measure the resistance at the battery terminals between 2 (T) and 3 (−). The resistance must be 4 kilohms to 30 kilohms.

If the resistance is out of range, replace the rechargeable battery.

## **Testing the Backup Battery**

- 1. Remove the keyboard and the top cover.
- 2. Measure the voltage at the connectors of the backup battery.

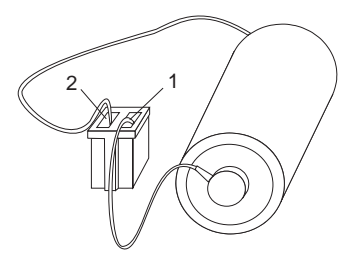

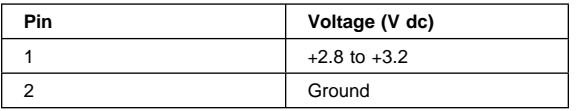

If the voltage is not correct, the backup battery is discharged by a short circuit or is defective.

## **Testing the Standby Battery**

**Note:** The charging time required is 48 hours.

- 1. Remove the keyboard and the top cover.
- 2. Connect the AC adapter to the computer.

3. Disconnect the standby battery connector from the system board and measure the voltage at the connector of the standby battery as shown.

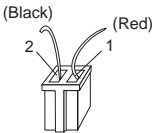

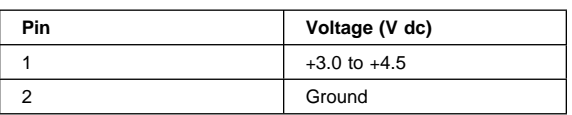

If the voltage is correct, perform the failing operation with a fully-charged standby battery to isolate the problem.

If the voltage is not correct, continue.

4. Measure the output voltage at the connector on the system board.

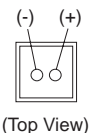

If the voltage is higher than measured in Step 3, the standby battery is discharged or is defective.

If the voltage is the same as measured in Step 3 or less than +3.0 V dc, replace the standby battery. If the problem remains, replace the system board.

**Testing the Quick Charger:** If a noise can be heard from the operating quick charger, replace it.

- 1. Perform steps 6 through 8 on page 30 of the "Testing the Rechargeable Battery" to verify the rechargeable battery for correct operation.
- 2. Plug the quick charger into an electrical outlet. If the amber power indicator does not turn on, replace the quick charger.
- 3. Install the rechargeable battery.

If the green charging indicator is not blinking, replace the quick charger.

## **Symptom-to-FRU Index**

The Symptom-to-FRU Index lists symptoms and errors and the possible causes. The most likely cause is listed first.

If the computer displays an error message, first replace FRUs listed in the error message. An  $X$  in an error message can be any number.

**Note:** If you have an IBM device with its own service manual or a device not supported by the advanced diagnostics tests, refer to the manual for that device.

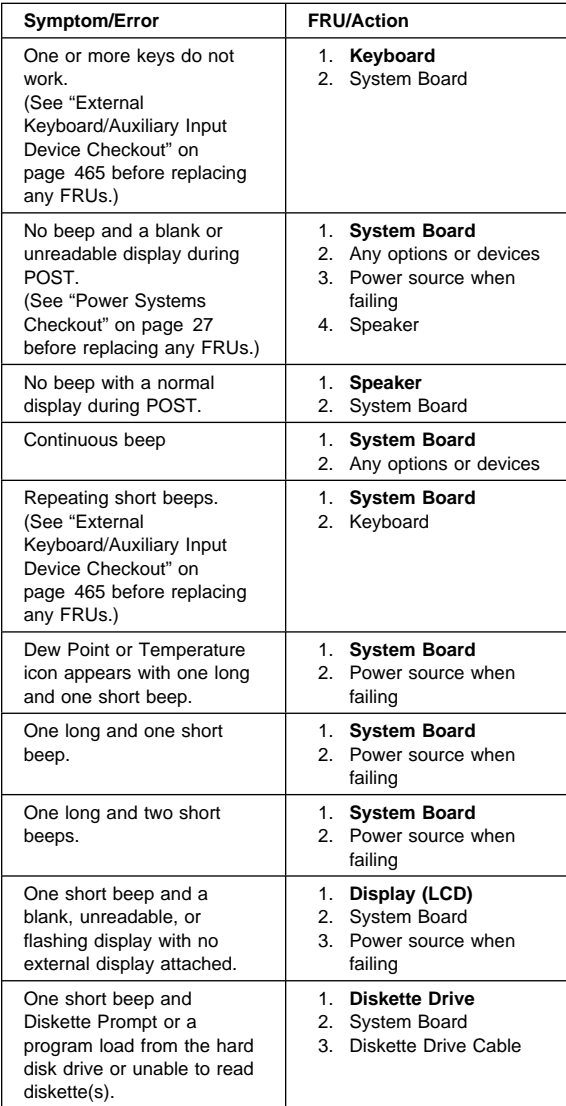

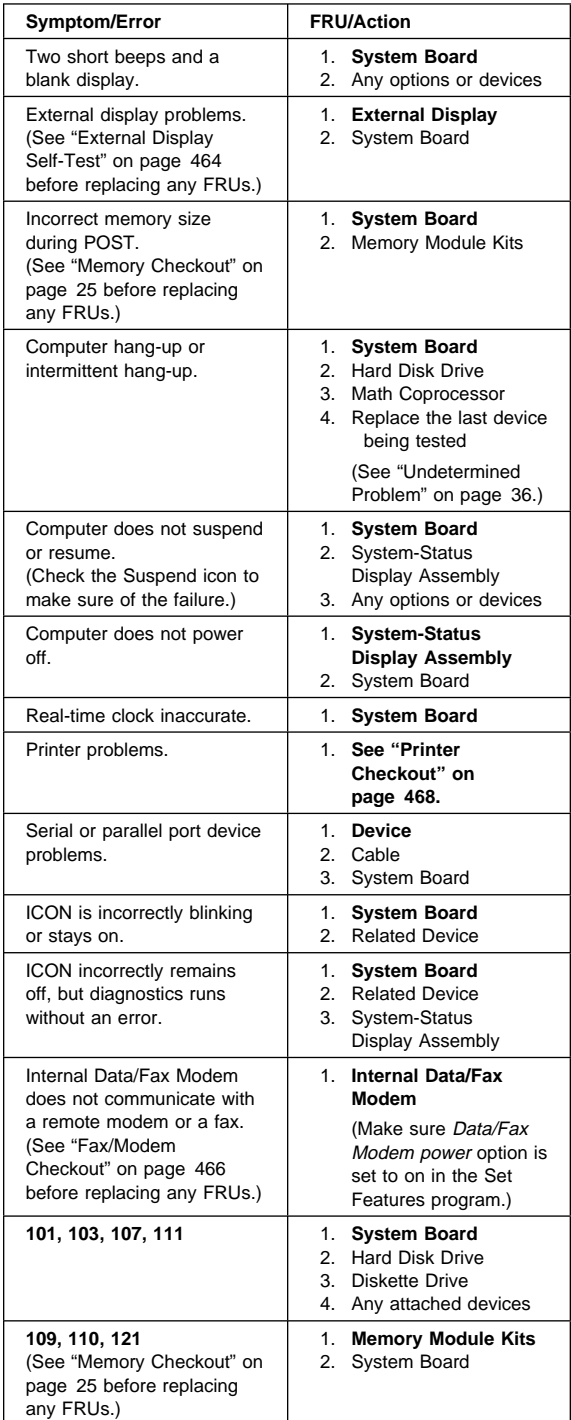

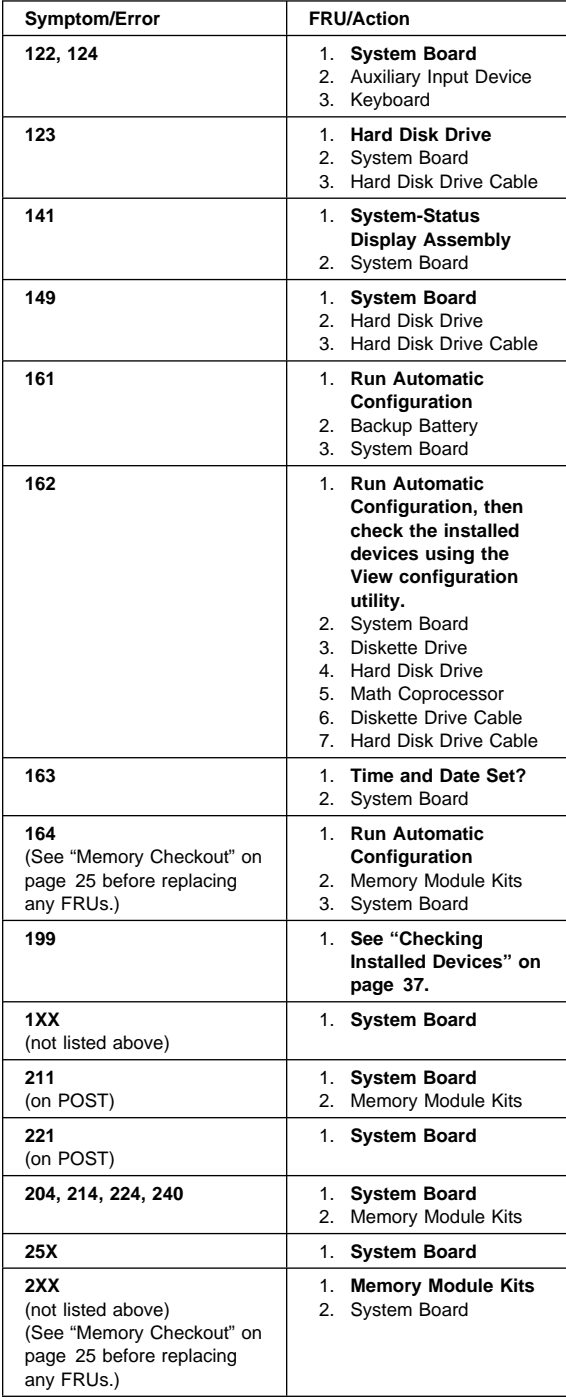

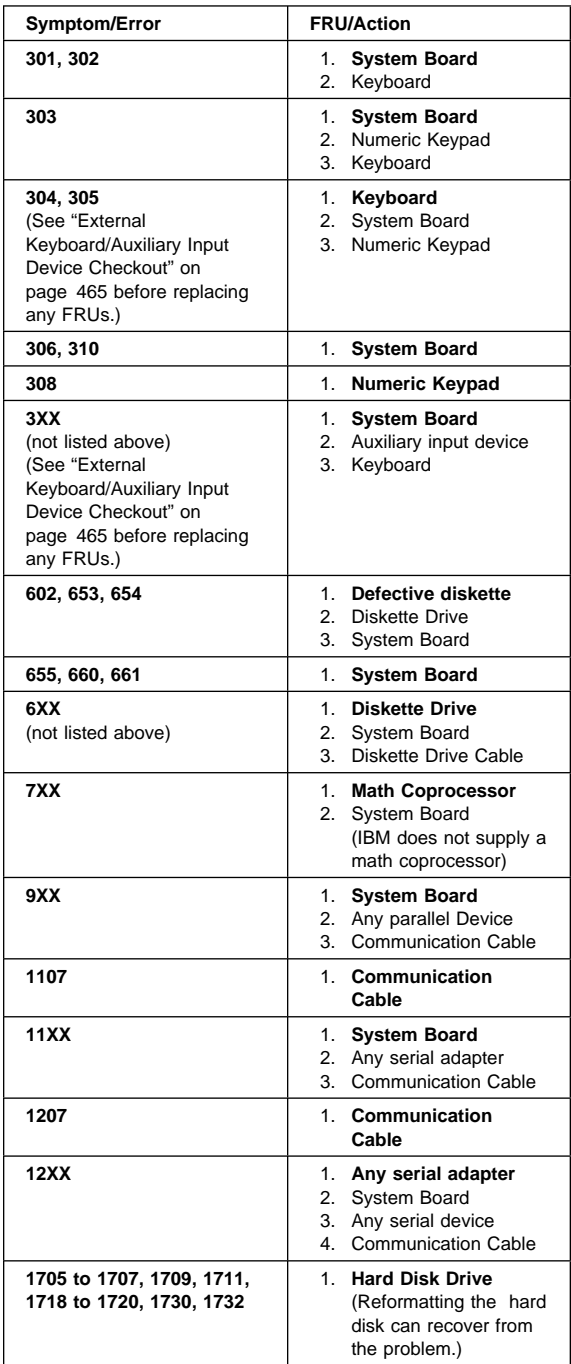

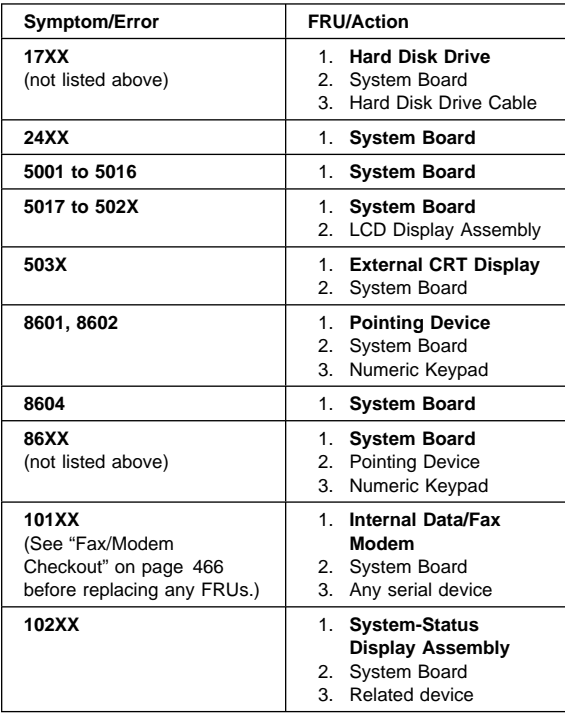

## **Undetermined Problem**

You are here because the diagnostics tests did not identify the failing FRU.

Check the power supply in use (see "Power Systems Checkout" on page 27). If the power systems are operating correctly, return here and continue with the following procedure.

- 1. Power-off the computer and remove the battery packs from the computer.
- 2. Remove or disconnect one of the following devices or adapter (do not isolate FRUs that are known to be good).
	- a. Non-IBM devices
	- b. Modem, printer, mouse, or other external device
	- c. IC DRAM card
	- d. Hard disk drive (fixed disk drive) or diskette drive
	- e. Any adapter and device.
- 3. Power-on the computer and start the system program.
- 4. If the symptom remains, repeat steps 2 and 3 until you find the failing FRU or until all FRUs have been removed.
- 5. If all of the FRUs listed have been removed and the problem remains, replace the system board.

## **Related Service Procedures**

## **Checking Installed Devices**

The Installed Devices List shows the presence of devices in the computer. If an adapter or device is missing from the list, you might have one of the following conditions.

- An adapter or device is defective.
- The device missing from the list is an unrecognizable drive or adapter.
- The device missing from the list requires an additional diskette. (See the device service manual.)
- A power supply voltage is incorrect (see "Power Systems Checkout" on page 27).

If the adapter is on the list, run the adapter diagnostics tests. If the list contains an adapter or device that is not installed, go to "Undetermined Problem" on page 36.

## **Power-on Password**

#### - Important -

This information is not available in this HMM online format. See your IBM Servicer or IBM Authorized Dealer for this procedure.

## **How to Run Advanced Diagnostics**

- 1. Power-off the computer.
- 2. Insert the backup copy of the Reference Diskette into the diskette drive.
- 3. Power-on the computer.
- 4. Advance to the Main Menu.
- 5. Press **Ctrl**+**A** to run the System Checkout.

## **Product Overview**

The following table provides a brief overview of the computer features.

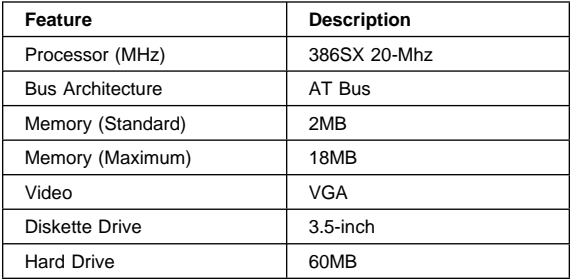

## **FRU Removals and Replacements**

Follow the numerical sequence in the FRU removal sequence list and the exploded view to remove or disconnect parts in the correct order. The letters in parentheses in the list indicate screw types. See the "Screw Size Chart" on page 19 to match the letters to the correct screw type and size before replacing each screw.

#### **Safety Notice 8: Translation on page 13**

Before removing any FRU, power-off the computer, unplug all power cords from electrical outlets, remove the battery pack, then disconnect any interconnecting cables.

#### **Safety Notice 1: Translation on page 7 -**

Before the computer is powered-on after FRU replacement, make sure all screws, springs, or other small parts are in place and are not left loose inside the computer. Verify this by shaking the computer and listening for rattling sounds. Metallic parts or metal flakes can cause electrical shorts.

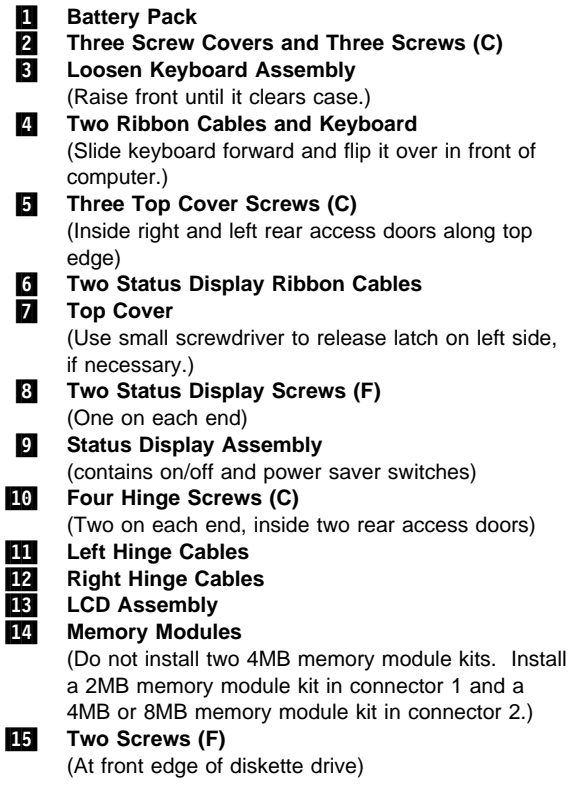

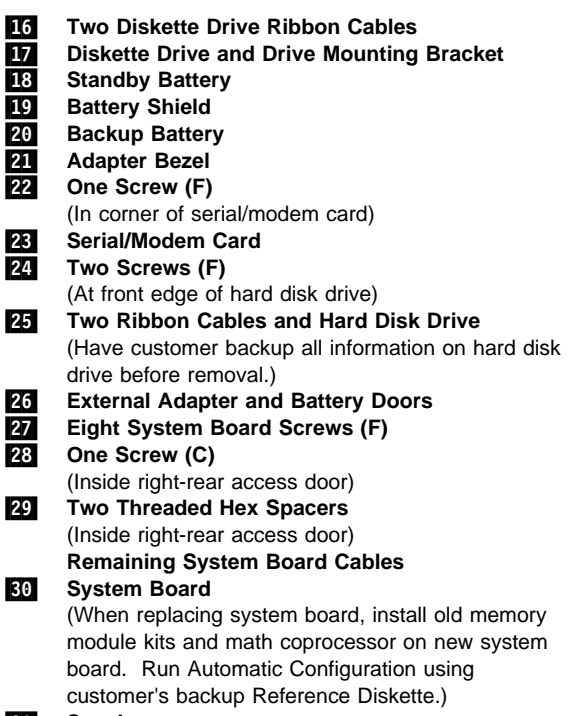

## .31/ **Speaker**

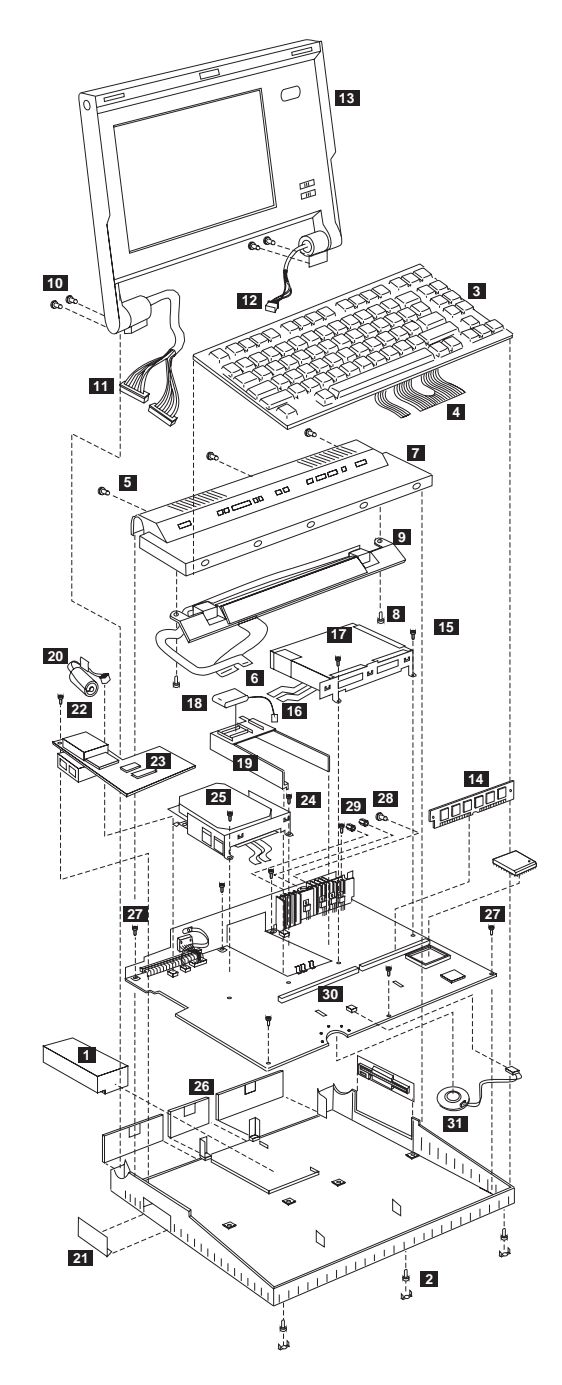

**Model L40 Exploded View**

## **Locations**

### **System Board**

- **1** Suspend/Resume Switch
- Backup Battery Connector
- **B** Battery Contacts
- .4/ Standby-Battery Connector
- Diskette-Drive Connectors
- Display Power Connector
- **7** Math Coprocessor Connector
- Memory-Module Connector 1
- **D** Memory-Module Connector 2
- 10 Speaker Connector
- Keyboard Connectors
- 12 Password-Override Connector
- Switch-Assembly Connector
- System-Status Display Connector
- Option Connector
- 16 Hard-Disk Drive Connectors
- 17 Display Signal Connectors
- Suspend/Resume Switch Connector

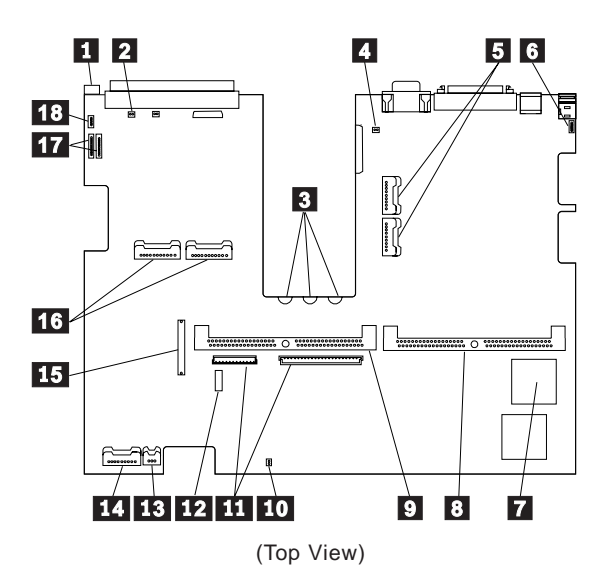

# **Parts Listing**

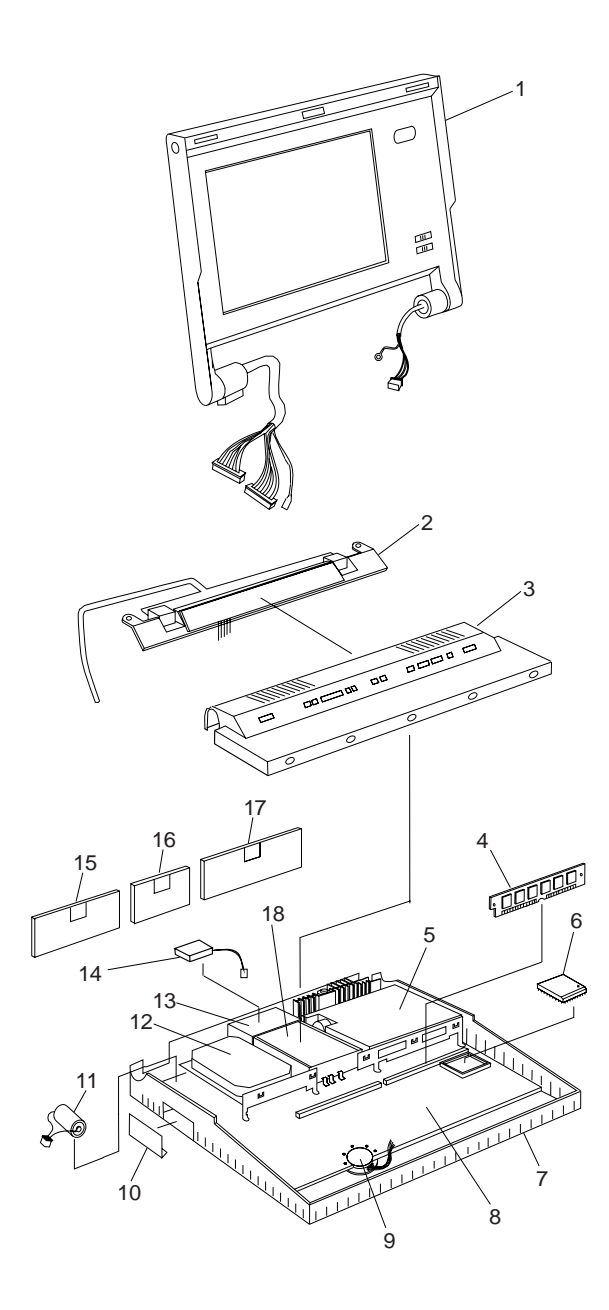

### **System Unit**

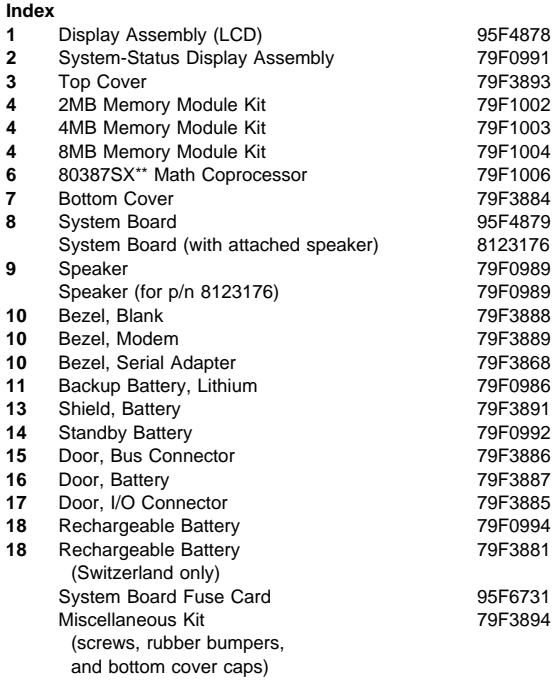

## **DASD**

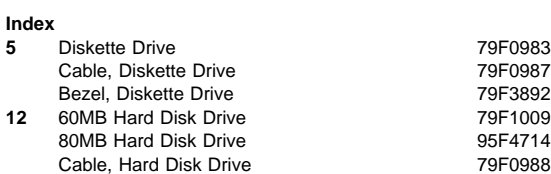

<sup>\*\* 80387</sup>SX is a trademark of the Intel Corporation.

#### **Options and Adapters**

2MB Memory Module (80ns) 79F1002 4MB Memory Module (80ns) 79F1003 5.25-inch Drive Adapter/A (360KB/1.2MB) 15F7996<br>6154 Real-Time Coprocessor (128KB) 60X8192 6154 Real-Time Coprocessor (128KB) 6166 Real-Time Coprocessor (512KB) 76X1013 8MB Memory Module (80ns) 79F1004 8MB Memory Module Kit (80ns) 64F3607 80386 Memory Expansion Adapter 72X6671 AC Adapter 79F0993 ActionMedia II Display Adapter 69F9731 ActionMedia II Capture Option 69F9735 ActionMedia II Video Cable 69F9737<br>ActionMedia II Audio/Video Capture Cable 69F9736 ActionMedia II Audio/Video Capture Cable ActionMedia II Display CD-ROM Cable 69F9747<br>Carrving Case 79F3869 Carrying Case Communication Cable (for 79F0996) 94X1540 Data/Fax Modem (U.S., Canada only) 79F0996 Diskette Drive Bus Adapter 72X8524 Enhanced 5250 Emulation Adapter 64G3956 External Diskette Drive Adapter 72X6757 Game Control Adapter 8529151 PC Network Adapter 8286171 PC Network Adapter II 72X8105 PC Network Baseband Adapter 72X8101<br>PhoneCommunicator Adapter 70 33F4846 PhoneCommunicator Adapter PhoneCommunicator Cable (Black-L) 57F1261<br>PhoneCommunicator Cable (Black-S) 57F1262 PhoneCommunicator Cable (Black-S) PhoneCommunicator Cable (Beige-L) 57F1263<br>PhoneCommunicator Cable (Beige-S) 57F1264 PhoneCommunicator Cable (Beige-S) Printer Cable 8529214 Quick Charger 79F0995 Realtime Interface Coprocessor 6-Port V.35 72F0164 Screen Reader Adapter 33F4842 Screen Reader Keypad 1393515 Screen Reader Keypad Cable 72X8537 SCSI Adapter/A (with Cache) 85F0063 SCSI Adapter/A (without Cache) 85F0002 SCSI Cable (internal) 64F4127<br>SDI C Adapter 6286099 SDLC Adapter Serial Adapter 79F0998 Serial Adapter Cable 8286170 Serial Adapter Connector 8286194 Serial/Parallel Adapter 8286147 SpeechViewer Adapter 15F8511 Strap 07G1449 Token-Ring 16/4 Adapter 93F0334 Token-Ring Adapter 16F0463 Token-Ring Adapter (with RPL Module) 83X7839

### **Keyboard**

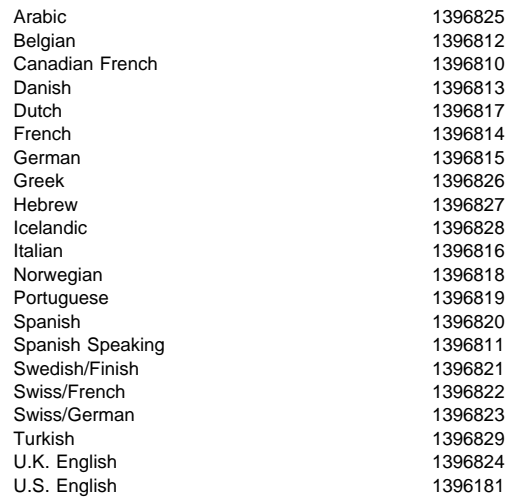

### **Numeric Keypad and Mouse**

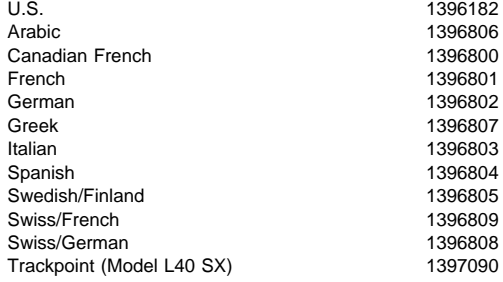